Студ. Т.С. Белявский Науч. рук. ст. преп. Е.А. Блинова (Кафедра информационных систем и технологий, БГТУ)

## ПРИМЕНЕНИЕ СИСТЕМЫ YARDLOGISTICS В ПРОЦЕССАХ ОПТИМИЗАЦИИ ИСПОЛЬЗОВАНИЯ РЕСУРСОВ В РАМКАХ УПРАВЛЕНИЯ СКЛАДСКОЙ ЛОГИСТИКОЙ

Транспортная логистика – это наука о системной интеграции транспортных и логистических активностей в форме транспортнологистических услуг для оптимизации грузопотоков на основе действующего законодательства. [1] Существует ряд базовых проблем, с которыми сталкиваются предприятия, в процессе работы с логистическими задачами: перерасход ресурсов на обслуживание транспорта, проблемы обслуживания клиентов и работы с документацией, сложности внедрения новых бизнес-процессов, связанных с доставкой грузов, а также отсутствие прозрачности логистических процессов.

Свое решение проблем транспортной логистики предоставляет логистическая система SAPYardLogistics (SAPYL). SAP YL управляет, контролирует и упрощает транспортные процессы и транспортные средства на территории завода. Среди возможностей модуля SAP YL существуют отражение статусов по каждой поставке в контрольных точках (контрольно-пропускной пункт, проверка документации, назначение ворот, начало и окончание разгрузки, убытие). Таким образом, сотрудники склада знают, где находится транспортное средство и сколько времени занимает каждый этап обработки товара. В системе также можно настроить сбор статистики и анализ данных по конкретным участкам. Кроме того, поставщики товаров и контрагенты могут записаться на склад для загрузки/разгрузки, выбрав свободный временной слот, а также отслеживать путь транспортного средства от въезда и до выезда со склада.

Графические макеты в 2D и 3D позволяют визуализировать текущую ситуацию. Это обеспечивает прозрачность в отношении всех процессов, связанных с транспортировкой товаров на складе, как показано на рисунке 1. [2]

Еще одним инструментом отображения состояния системы являются отчёты, которые сосредоточены на одном экране. Главный экран оператора, разделён на несколько фрагментов-окон, в которых можно увидеть не только графическое отображение, но и отчёты по главным бизнес-объектам системы: заказ, транспортная единица и задача, выполняемая в определённом заказе. Следует отметить, что данные отчёты могут быть настроены, в зависимости от специфических нужд предприятия.

|                                  |    |                      |                              |                   |                                     |                                       |                                             | Settings $\circledcirc \vee \circledcirc \vee$ |
|----------------------------------|----|----------------------|------------------------------|-------------------|-------------------------------------|---------------------------------------|---------------------------------------------|------------------------------------------------|
| $\vee$ Orders                    |    |                      |                              |                   |                                     | $\sim$ Yard Overview                  |                                             |                                                |
| Standard * v                     |    |                      |                              |                   | Hide Filter Bar Result <= 100 items | <b>Flatten Buildings</b><br>C Refresh | Maintain Filter Reset Filter Collada Bounds |                                                |
| Yard Order Number:               |    | Order Type:          |                              | Direction:        |                                     |                                       |                                             |                                                |
| 65 x 69 x 103 x 67 x 9 more [ 9] |    | TRCK X               | 巴                            | Inbound x         | 巴                                   |                                       |                                             |                                                |
| Yard Order Lifecycle Status:     |    |                      |                              |                   |                                     |                                       |                                             |                                                |
| Active x                         | c  |                      |                              |                   | Adapt Filters (4)<br>Go             |                                       |                                             |                                                |
|                                  |    |                      |                              |                   |                                     | $\overline{\phantom{a}}$              | Thumas ranmard at File                      |                                                |
| Yard Orders                      |    |                      |                              |                   |                                     |                                       |                                             |                                                |
| 图目<br>Standard $\vee$            |    |                      |                              |                   | $\perp$ $\circ$ $z$                 |                                       |                                             |                                                |
| Order/Item Hierarchy             |    | Item Number          | LifeCycle Status Description |                   | TU Control Flag                     |                                       |                                             |                                                |
| $\bullet \times 127$             |    |                      |                              |                   |                                     |                                       |                                             |                                                |
| $\circ$<br><b>B</b> TROL         | 10 |                      | Active                       |                   | $\overline{\mathcal{L}}$            |                                       |                                             |                                                |
| ○ > 图 29                         |    |                      |                              |                   |                                     |                                       |                                             |                                                |
| ○ > 图31                          |    |                      |                              |                   |                                     |                                       |                                             |                                                |
| ○ > 图 35                         |    |                      |                              |                   |                                     |                                       |                                             |                                                |
|                                  |    |                      |                              |                   |                                     |                                       |                                             |                                                |
| $\vee$ Yard Tasks                |    |                      |                              |                   |                                     | $\vee$ Resources                      |                                             |                                                |
| Standard * v                     |    |                      |                              |                   | Hide Filter Bar Result <= 100 items | Standard * v                          |                                             | Hide Filter Bar Result <= 100 items            |
|                                  |    |                      |                              |                   |                                     |                                       |                                             |                                                |
| Yard Task Number:                |    | Vard Order Number:   |                              |                   | Destination Yard Order Number:      | Handling Resource:                    |                                             |                                                |
| 2x                               | r9 |                      | c                            |                   | r9                                  | OPERATOR X INSPECTOR X                | c                                           | Adapt Filters (1) Go                           |
| Activity Type:                   |    | Activity Category:   |                              | Driver Last Name: |                                     | Handling Resource                     | Handling Resource Description               | Yard Number                                    |
|                                  | cg |                      | c                            |                   | cg                                  | INSPECTOR                             | Inspector                                   | <b>TRCK</b>                                    |
| Handling Resource:               |    | Source Storage Type: |                              |                   |                                     | OPERATOR                              | Operator                                    | <b>TRCK</b>                                    |
|                                  | rQ |                      | $\overline{C}$               |                   | Adapt Filters (1)                   |                                       |                                             |                                                |

**Рисунок 1 – Глобальный экран оператора** 

В частности, рассмотрим стандартный отчёт по информации о выполняемом заказе. В поле настройки параметров можно увидеть, какие заказы доступны в рамках территории завода, как показано на рисунке 2.

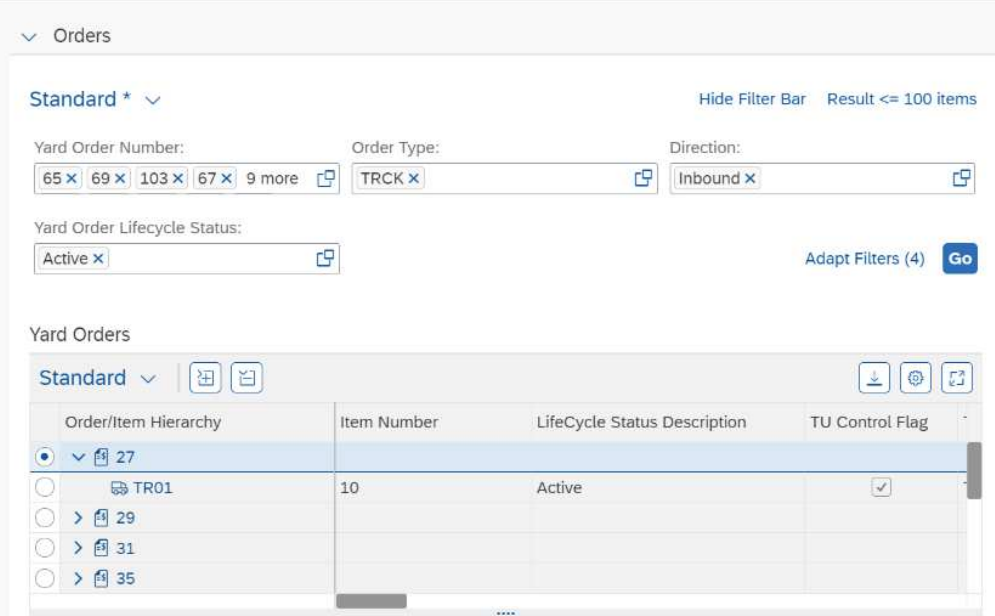

**Рисунок 2 – Отчёт о состоянии заказов**

Более того, каждый заказ – это электронный документ, однозначно определяющий поведение транспортной единицы на территории предприятия. К каждому заказу добавляется транспортная единица, имеющая определенный перечень характеристик. На экране, который описывает действующую на территории завода транспортную единицу, представлены вложенные бизнес-структуры, в частности, описательные наборы для задач, которые необходимо выполнить в течении актуальности заказа. Данный набор включает программный отчёт о задачах, как показано на рисунке 3.

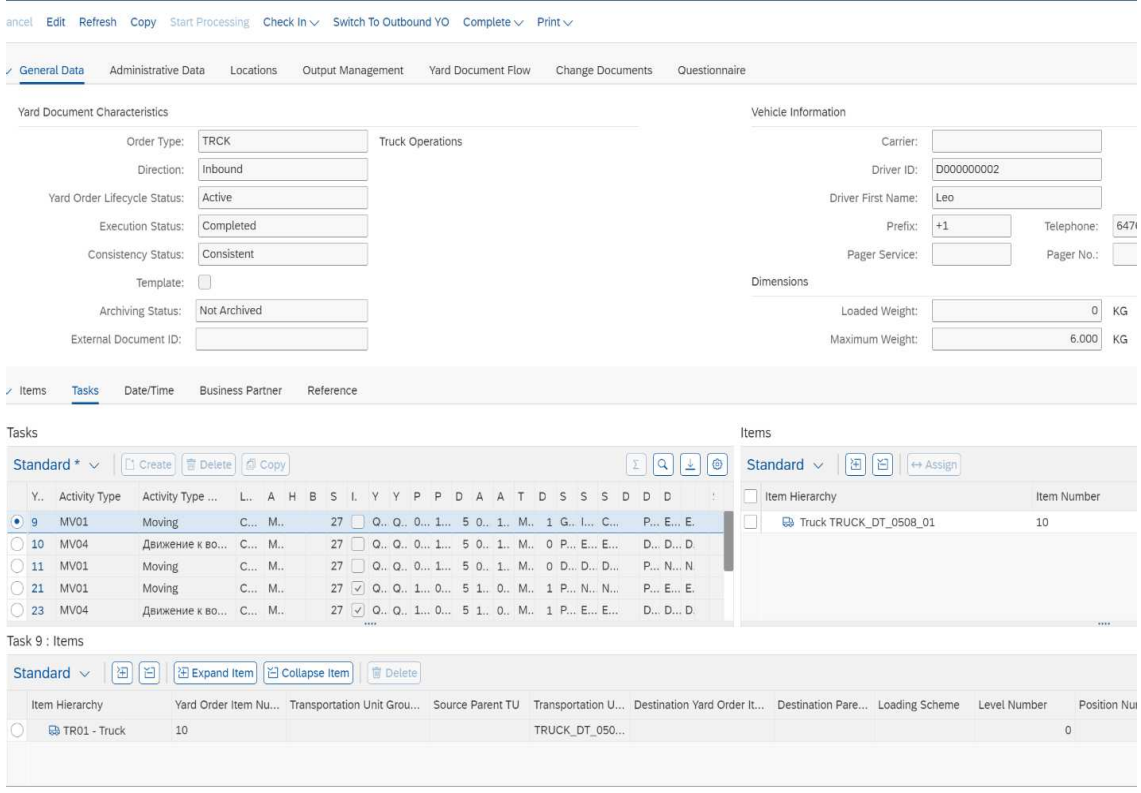

## Рисунок 3 - Глобальный экран о состоянии транспортной единицы

Вся информация о выполняемых задачах может быть выведена в Excel документ. Доступна функция поиска конкретной задачи.

Таким образом, решения логистической системы YL в области проблематики открытости представления и регулирования бизнеспроцессов предприятия, можно назвать достаточно эффективными. SAP Yard Logistics – это решение, которой обеспечивает эффективное управление транспортными площадками и логистическими терминалами.

## ЛИТЕРАТУРА

1. Координационный совет по логистике [Электронный ресурс] - Режим доступа: https://www.ec-logistics.ru/logistika.html - Дата доступа: 30.04.2023.

2. Valantic [Электронный  $pecyc$ ]  $-$  Pex $_{\rm{HMM}}$ доступа: https://www.valantic.com/en/sap-services/sap-yard-logistics – Дата доступа: 31.04.2023.